Автор: Administrator 26.11.2019 10:28 -

Если телефон на платформе Android быстро разряжается даже в режиме ожидания, то можно использовать несколько лайфхаков, которые помогут увеличить время работы аккумулятора и продлить время между подзарядками.

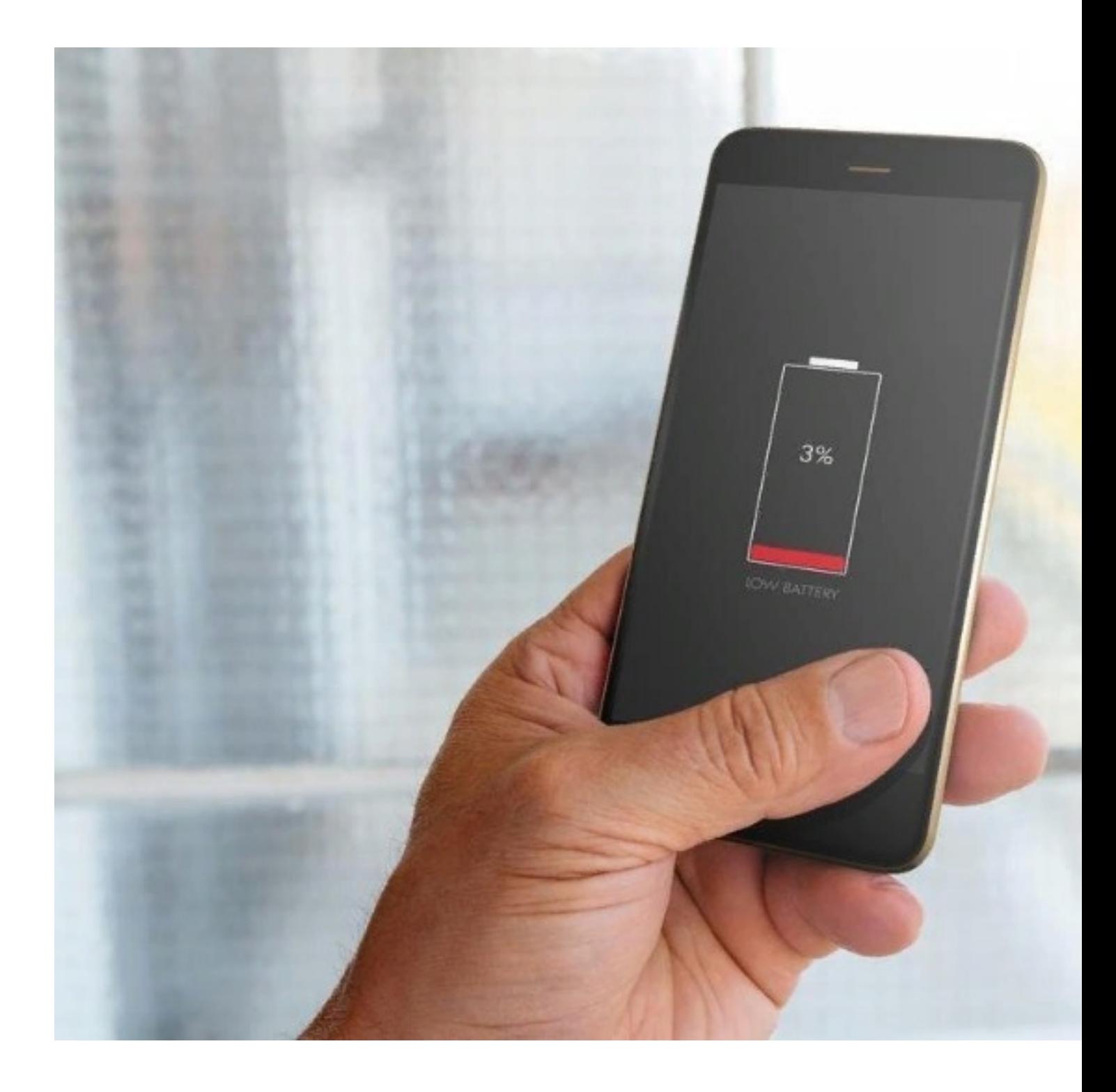

Автор: Administrator 26.11.2019 10:28 -

### **Темный режим**

Если смартфон оснащен OLED-экраном, то включение темного режима при использовании приложений может сэкономить от 10% до 60% времени автономного использования телефона. Это происходит из-за принципа работы дисплея.

Каждый пиксель в нем излучает свет, но для отображения черного цвета на OLED-экранах пиксель фактически выключается и не потребляет электричество. Именно по этой причине использование темного режима может принести ощутимую пользу в экономии заряда аккумулятора.

# **Опция Always on Display**

Эту опцию можно включить в настройках смартфона. Она позволяет отображать на экране заблокированного телефона некоторую важную информацию, например, уведомления о звонках и сообщениях, дату, время, уровень заряда батареи и название проигрываемой песни с возможностью ее переключения. Так как при этом экран выключен, а отображаемая информация задействует малое количество пикселей, то можно сэкономить заряд батареи, так как не будет необходимости часто разблокировать и проверять смартфон.

При этом обычно задействуется датчик освещения, и система отслеживает положение устройства. Если оно находится в кармане, а не в руке пользователя, то экран полностью тухнет, и информация на него не выводится. Для ее вывода нужны минимальные затраты энергии, что позволяет процессору работать на максимально низкой частоте.

#### **Удалить приложения, тратящие много заряда**

В настройках смартфона в разделе «Батарея» можно увидеть, какие приложения потребляют больше всего энергии. Обычно это игры, социальные сети, браузеры. Многие из них могут работать в фоновом режиме и передавать информацию, даже если ими не пользуются, поэтому желательно хотя бы часть из них удалить. Из множества игр можно оставить несколько.

Приложения соцсетей много весят, потребляют большое количество энергии и

Автор: Administrator 26.11.2019 10:28 -

заставляют отвлекаться и тратить на них время, поэтому лучше удалить их. Если в них есть большая необходимость, то можно использовать мобильные версии в браузере. При этом браузер лучше оставить один, который занимает немного места, и не открывать в нем множество вкладок.

## **Отключить обратную вибрацию**

Сэкономить заряд поможет и отключение виброотклика. Это нужно сделать, если телефон вибрирует при нажатии клавиш, наборе текста или номера телефона. В настройках в разделе «Язык и ввод» выбрать пункт «Клавиатура Android». Если используется другая клавиатура, то нужно выбрать ее. Затем в пункте «Виброотклик клавиш» снимается галочка. Здесь же можно отключить и звук клавиш, что также поможет в энергосбережении.

## **Запретить синхронизацию с Google**

Синхронизация с облачным сервисом помогает сохранить данные со смартфона, если с ним что-нибудь случится, но при этом тратится много энергии. Из-за этой функции телефон постоянно активен, передает и принимает сигналы и данные, что быстрее разряжает батарею. Если нужно сэкономить заряд, то лучше отключить синхронизацию с сервисами Google. Это можно сделать в настройках, выбрав аккаунт Google. Здесь галочками отмечены все сервисы и приложения компании, для которых включена синхронизация. Можно отключить их все или оставить только самые необходимые.

Использование этих простых советов поможет расходовать меньше заряда батареи при повседневном использовании, оптимизировать работу телефона и продлить срок автономной работы.